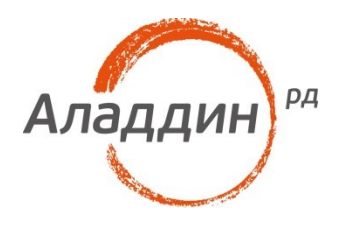

# JaCarta PKI и OpenVPN для Windows

# Краткое руководство draft

Листов: 9 Автор: S. Chelishev .

#### Аннотация

Настоящий документ описывает процесс конфигурирования OpenVPN для возможности использования носителей JaCarta PKI в качестве средства аутентификации.

Настоящий документ, включая подбор и расположение иллюстраций и материалов в нём, является объектом авторских прав и охраняется в соответствии с законодательством Российской Федерации. Обладателем исключительных авторских и имущественных прав является ЗАО «Аладдин Р. Д.». Использование этих материалов любым способом без письменного разрешения правообладателя запрещено и может повлечь ответственность, предусмотренную законодательством РФ.

Информация, приведённая в данном документе, предназначена исключительно для ознакомления и не является исчерпывающей. Состав продуктов, компонент, их функции, характеристики, версии, доступность и пр. могут быть изменены компанией «Аладдин Р. Д.» без предварительного уведомления. Все указанные данные о характеристиках продуктов основаны на международных или российских стандартах и результатах тестирования, полученных в независимых тестовых или сертификационных лабораториях, либо на принятых в компании методиках. В данном документе компания «Аладдин Р. Д.» не предоставляет никаких ни явных, ни подразумеваемых гарантий.

Владельцем товарных знаков Аладдин, Aladdin, JaCarta, логотипов и правообладателем исключительных прав на их дизайн и использование, патентов на соответствующие продукты является ЗАО «Аладдин Р. Д.».

Владельцем товарных знаков Apple, iPad, iPhone, Mac OS, OS Х является корпорация Apple Inc. Владельцем товарного знака IOS является компания Cisco (Cisco Systems, Inc). Владельцем товарного знака Windows Vista и др. — корпорация Microsoft (Microsoft Corporation). Названия прочих технологий, продуктов, компаний, упоминающихся в данном документе, могут являться товарными знаками своих законных владельцев. Сведения, приведённые в данном документе, актуальны на дату его публикации.

При перепечатке и использовании данных материалов либо любой их части ссылки на ЗАО «Аладдин Р. Д.» обязательны.

© ЗАО «Аладдин Р. Д.», 1995–2016. Все права защищены.

## Оглавление

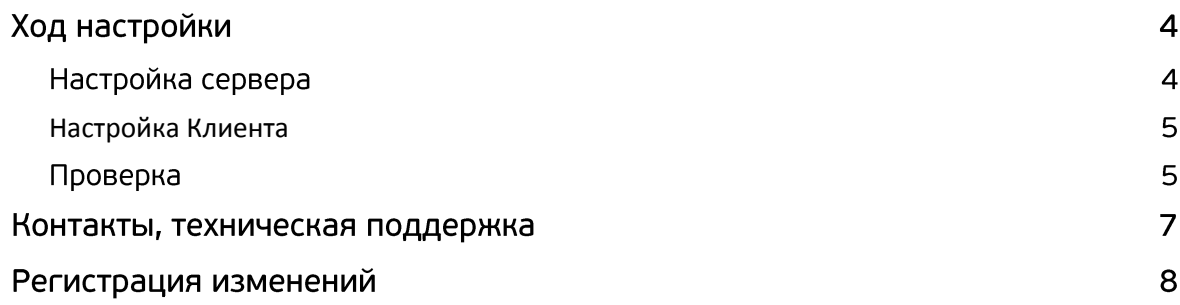

# Ход настройки

## Настройка сервера

Для возможности аутентификации в OpenVPN по цифровому сертификату, необходимо, чтобы клиент и сервер имели цифровые сертификаты, а сервер доверял издателю клиентского сертификата.

Рассмотрим выпуск ключей и сертификатов с использованием средств, предлагаемых самим OpenVPN.

Перейдите в каталог «easy-rsa», который находится в установочной директории и запустите initconfig.bat. По необходимости, исправьте vars.bat для адаптации к вашему окружению, и создайте директорию, где будут храниться ключи.

Для работы, необходимо сгенерировать ключи для TLS:

Создайте пустые файлы для хранения индексов и серийных номеров (выполняется один раз). Запустите:

- 1. vars.bat
- 2. clean-all.bat

Сгенерируйте ключ Удостоверяющего Центра (выполняется один раз). Запустите:

- 1. vars.bat
- 2. build-ca.bat

В диалоге укажите имя вашего Удостоверяющего Центра.

Сгенерируйте файл для ключей Диффи-Хэллмана (только для сервера, выполняется один раз). Запустите:

- 1. vars.bat
- 2. build-dh.bat

Сгенерируйте приватный ключ и сертификат для сервера OpenVPN. Запустите

- 1. vars. bat
- 2. build-key-server .bat <имя машины>

В результате будут сгенерированы ключ и сертификат с именем машины.

Сгенерируйте файл PKCS #12 для каждой клиентской машины. Запустите

- 1. vars.bat
- 2. build-key-pkcs12.bat <имя машины>

В результате будет сгенерирован файл PKCS #12 с именем машины.

Отредактируйте ваш файл конфигурации сервера, задайте правильные сетевые настройки.

Обратите внимание, что необходимо правильно указать пути к файлам ключей и сертификатов. Выдержка из конфигурационного файла:

- # Any X509 key management system can be used. # OpenVPN can also use a PKCS #12 formatted key file # (see "pkcs12" directive in man page).
- ca C:\ПУТЬ К СЕРТИФИКАТУ УДОСТОВЕРЯЮЩЕГО ЦЕНТРА\ca.crt
- cert C:\ПУТЬ К СЕРТИФИКАТУ СЕРВЕРА\server.crt

key C:\ПУТЬ К КЛЮЧУ СЕРВЕРА\server.key

- # Diffie hellman parameters.
- # Generate your own with:
- openssl dhparam -out dh2048.pem 2048
- dh C:\ПУТЬ К ФАЙЛУ ДИФФИ-ХЭЛЛМАНА\dh1024.pem

#### <span id="page-4-0"></span>Настройка Клиента

Установите ПО «Единый Клиент JaCarta».

Инициализируйте JaCarta PKI. Затем с его помощью импортируйте файл PKCS#12, сгенерированный для клиента в ходе настройки сервера.

Установите сертификат с токена в личное хранилище компьютера.

Также потребуется сертификат Удостоверяющего Центра, полученный в ходе настройки сервера. Установите этот сертификат в хранилище доверенных корневых центров сертификации, а также сохраните локально.

Скопируйте sha1 отпечаток личного сертификата.

Отредактируйте ваш файл конфигурации клиента, задайте правильные сетевые настройки.

Обратите внимание, что необходимо правильно указать путь к сертификату Удостоверяющего Центра, а также правильно указать отпечаток сертификата клиента. Выдержка из конфигурационного файла:

# SSL/TLS parms.

- # See the server config file for more
- # description. It's best to use
- # a separate .crt/.key file pair
- # for each client. A single ca
- # file can be used for all clients.

cryptoapicert "THUMB:9a dd 57 07 ee …. ОТПЕЧАТОК КЛИЕНТСКОГО СЕРТИФИКАТА"

ca C:\ПУТЬ К СЕРТИФИКАТУ УДОСТОВЕРЯЮЩЕГО ЦЕНТРА\ca.crt

### Проверка

Запустите OpenVPN на сервере и клиенте. Если настройка выполнена правильно, появится запрос на введение ПИН-кода к карте, VPNсоединение успешно установится.

## Контакты, техническая поддержка

#### Офис (общие вопросы)

Адрес: 129226, Москва, ул. Докукина, д. 16, стр. 1, компания «Аладдин Р. Д.».

Телефоны: +7 (495) 223-00-01 (многоканальный), +7 (495) 988-46-40.

Факс: +7 (495) 646-08-82.

E-mail: aladdin@aladdin-rd.ru (общий).

Web: www.aladdin-rd.ru

Время работы: ежедневно с 10:00 до 19:00, кроме выходных и праздничных дней.

#### Техподдержка

Служба техподдержки принимает запросы только в письменном виде через веб-сайт:

#### **www.aladdin-rd.ru/support/index.php**

Для оперативного решения вашей проблемы укажите используемый Вами продукт, его версию, подробно опишите условия и сценарии применения, по возможности, снабдите сообщение снимками экрана, примерами исходного кода.

# Регистрация изменений

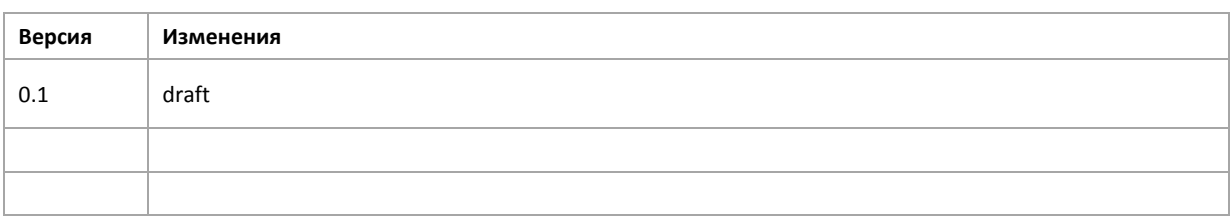

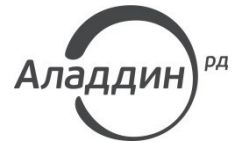

Лицензии ФСТЭК России № 0037 и № 0054 от 18.02.03, № 2874 от 18.05.12 Лицензии ФСБ России № 12632 Н от 20.12.12, № 24530 от 25.02.14 Система менеджмента качества компании соответствует требованиям стандарта ISO/ИСО 9001-2011 Сертификат СМК ГОСТ Р ИСО 9001-2011 № РОСС RU.ИС72.К00082 от 10.07.15 Microsoft Silver OEM Hardware Partner, Microsoft Silver Cloud Platform Partner, Apple Developer

© ЗАО «Аладдин Р. Д.», 1995–2016. Все права защищены.

Тел. +7 (495) 223-00-01 Email: [aladdin@aladdin-rd.ru](mailto:aladdin@aladdin-rd.ru) Web: [www.aladdin-rd.ru](http://www.aladdin-rd.ru/)